## Maken van een processchema - Inputs en Outputs

Hieronder zien we een processchema van 2 activiteiten. Een deelproces heeft altijd een trigger nodig om te starten (een zogenaamde input) en een deelproces moet ook altijd een resultaat opleveren (output). In dit voorbeeld laten we zien hoe een input en een output kan worden toegevoegd aan een processchema.

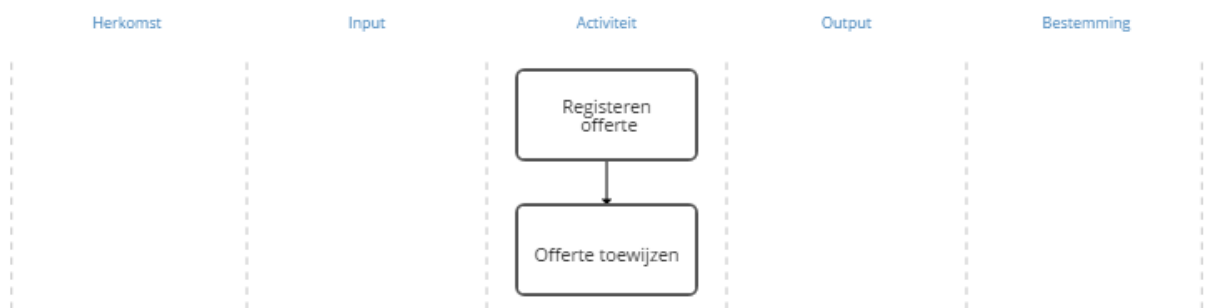

Het offerteproces start altijd met een offerteaanvraag van een klant.

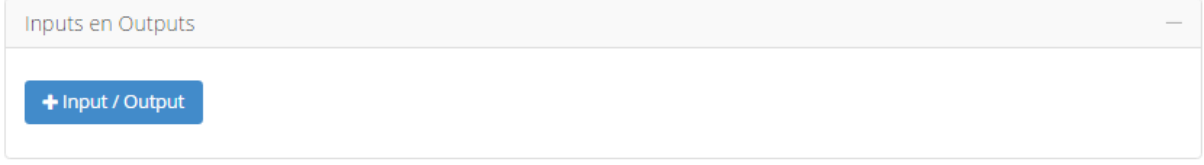

In AO-online kun je dat modelleren door de activiteit Registreren Offerte op te roepen en dan een Input of Output toe te voegen. Klik daarvoor op de button **+ Input/Output.** Je ziet dan het volgende scherm.

## **TOEVOEGEN INPUT/OUTPUT**

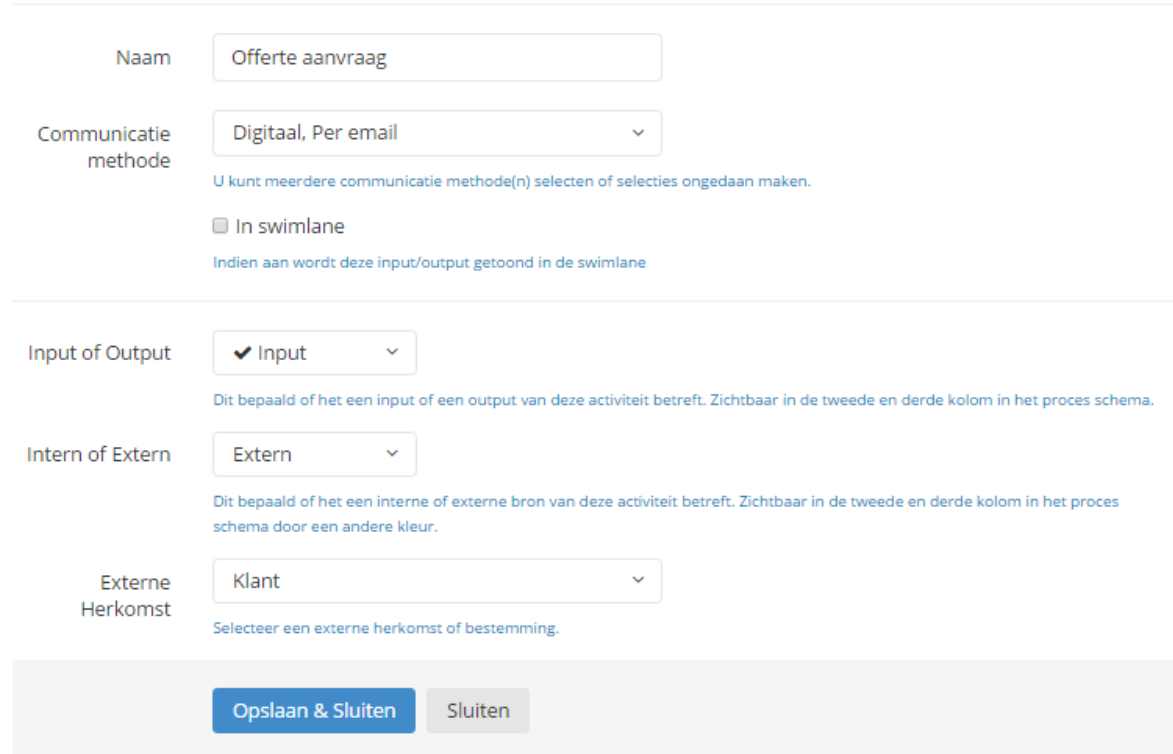

We hebben alvast het veld Naam ingevuld, namelijk "Offerte aanvraag". Vervolgens kunnen we bij communicatie methode selecteren hoe een offerte aanvraag binnenkomt. In dit geval kiezen we bijvoorbeeld voor digitaal en per email.

Daarna kunnen we kiezen of het een input of output betreft. In dit geval is het een input. Vervolgens kiezen we voor de input of output een interne of externe herkomst respectievelijk bestemming heeft. In dit voorbeeld kiezen we voor de input een Externe herkomst en vervolgens bij type Externe Herkomst voor het type Klant. Na het opslaan zien we direct in het processchema de input terug.

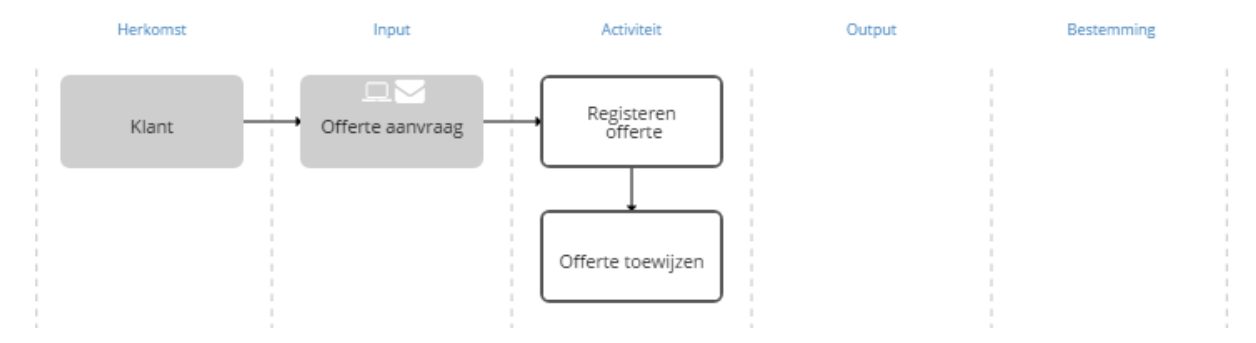

Dit kunnen we ook doen voor de output. Stel, we sturen een email naar de klant of we wel of niet de offerte opvolgen en wie de accountmanager is. Dat kan door de volgende output te definiëren.

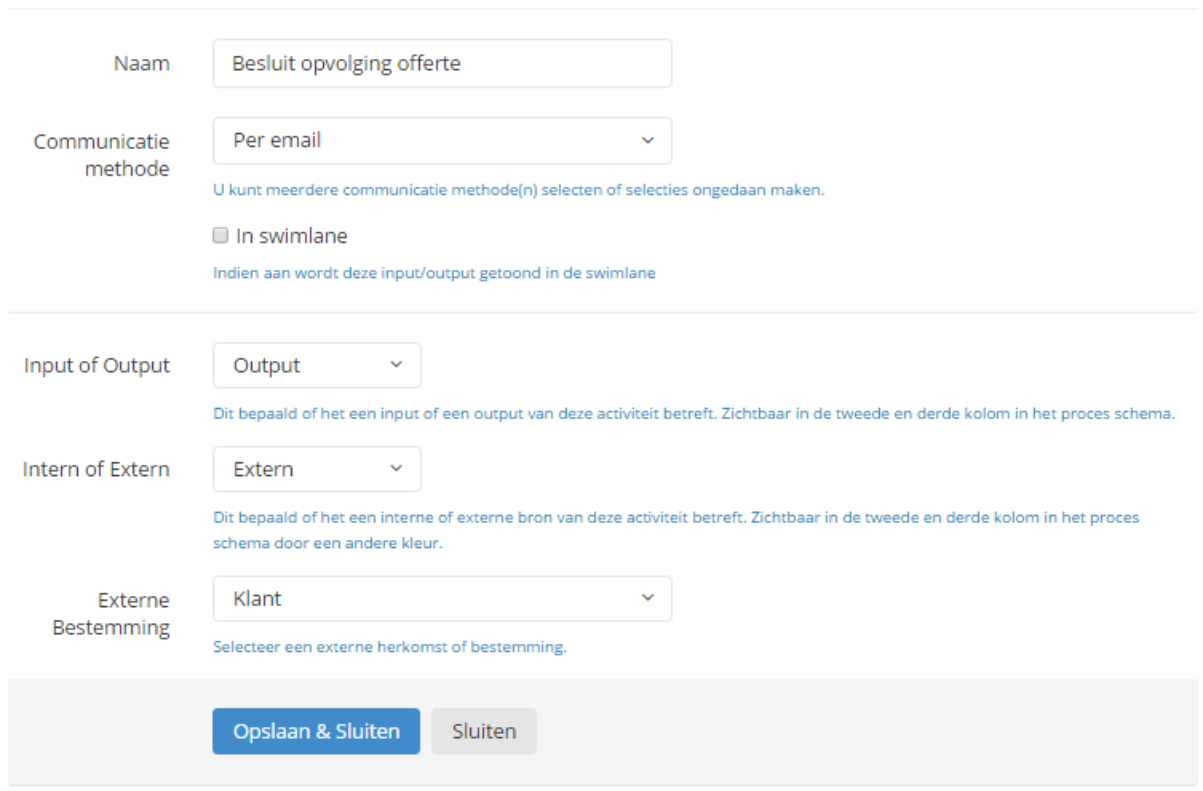

## **TOEVOEGEN INPUT/OUTPUT**

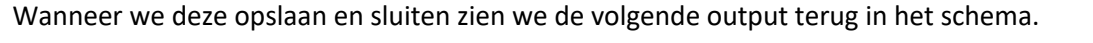

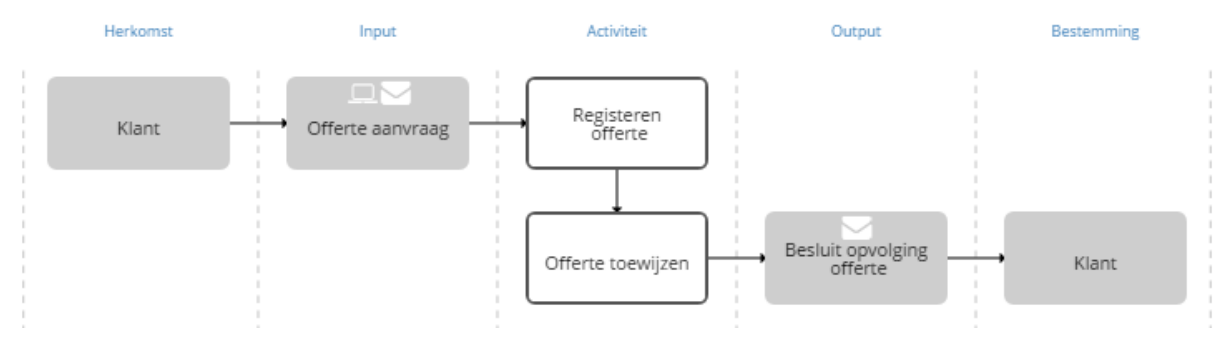

Het kan ook zijn dat een output van een deelproces een andere deelproces 'triggert' om te starten. In dat geval gaat de output niet extern, maar intern. Bijvoorbeeld bij de activiteit Offerte opvolgen kan de output een bestelling zijn van de klant.

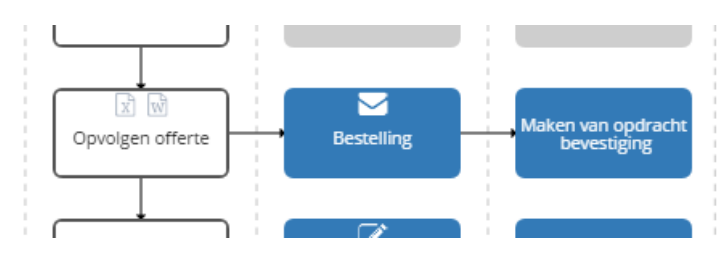

Om deze output te maken, moet de volgende interne output worden gedefinieerd.

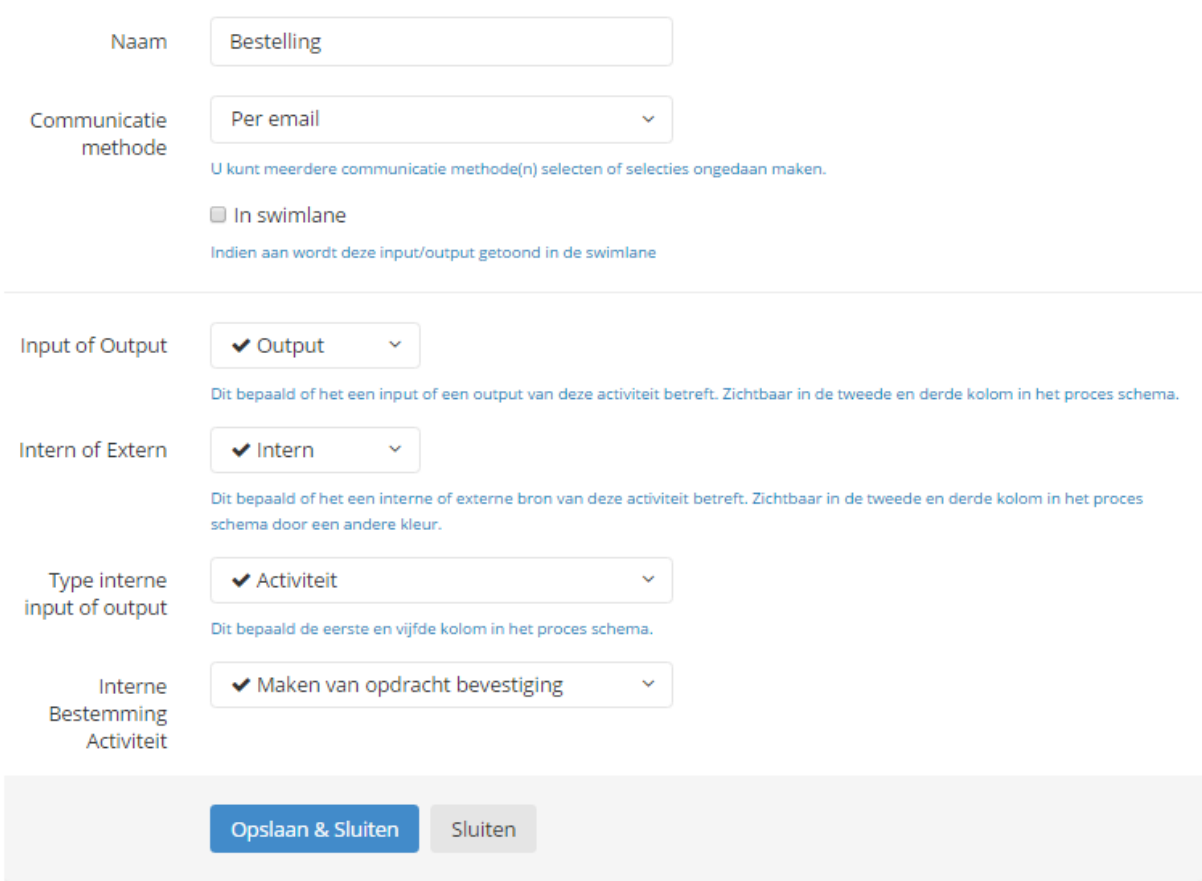

Door te verwijzen naar een andere activiteit 'Maken van opdrachtbevestiging' in het deelproces 'Opdrachtvertrekking' wordt deze output gemaakt. Overigens maakt AO-online standaard

automatisch ook de input aan in het deelproces Opdrachtverstrekking. Je hoeft dus niet zelf handmatig op twee plekken de output respectievelijk input toe te voegen.

Hierdoor wordt het nog gemakkelijker om deelprocessen aan elkaar te koppelen en zogenoemde interfaces tussen deelprocessen aan te brengen.

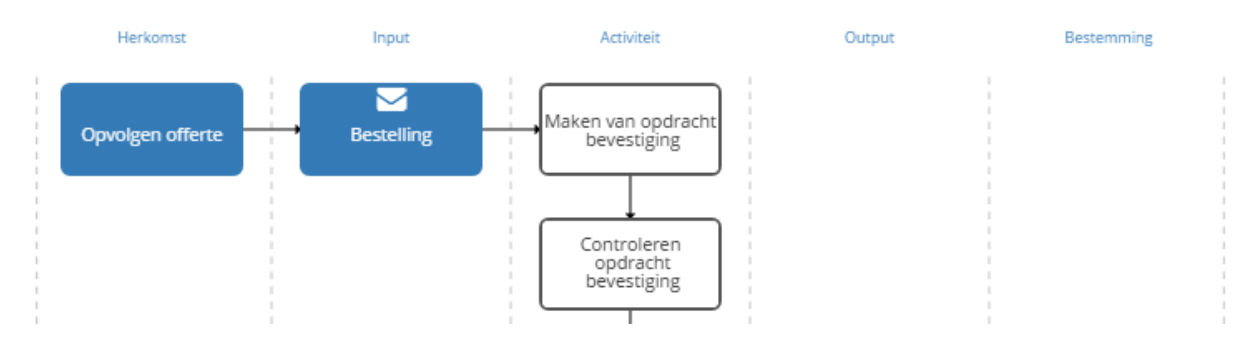

Het automatisch aanmaken van de input of output bij de andere activiteit is een standaard instelling en kan gewijzigd worden onder Instellingen – Applicatie Instellingen bij "Connect Input Output".

 $\prec$ Connect Input Output  $\vee$  Ja Bij invullen van Input/Output bij een activiteit, Input/Output koppelen bij de gekozen activiteit